## **Insert from Clipboard**

## Inserting graphic objects from clipboard into picture

Graphic object(s) copied or cut out from picture and placed in the clipboard may be inserted into the same or another picture. The configuration of the graphic object(s) along with its local variable(s) are inserted in destination picture.

After inserting graphic object(s) into picture, the [Picture local variables](https://doc.ipesoft.com/pages/viewpage.action?pageId=132416953) window is automatically opened. The 1st column in the window may show some of the following symbols:

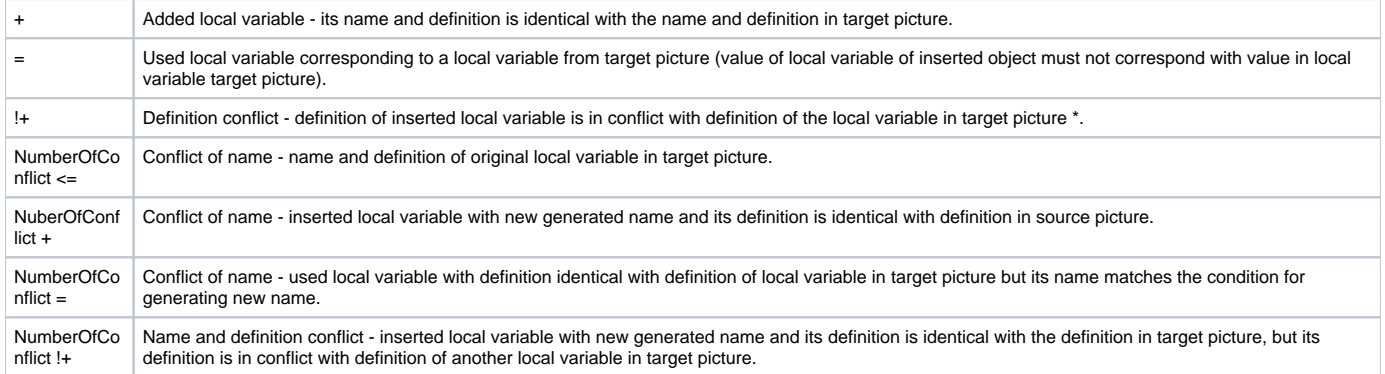

\* Possible definition conflicts:

- 1. Identical values of reference variables.
- 2. Local variables of INOUT type that use the same structure with defined filter (the column **Filter**).

## Generation of new name of local variable

For conflict of names, the system automatically generates the new name of inserted local variable as follows:

## **\_LocalVariableName\_Number**

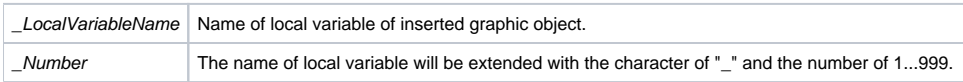

Note: If the name of local variable exceeds 32 characters, the system will reduce the name by required number of characters (maximum 32 characters).

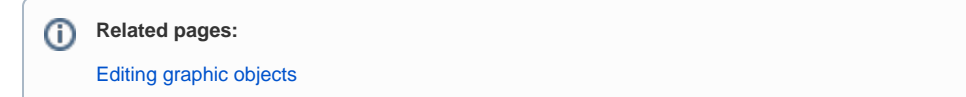